Приложение к письму

"О регистрации на платформе"

## **Инструкция для регистрации на мероприятие в онлайн-платформе [http://lk14.ru](http://lk14.ru/)**

Для подачи заявки на мероприятие необходимо **создать** аккаунт на сайте lk14.ru или войти через свой личный кабинет.

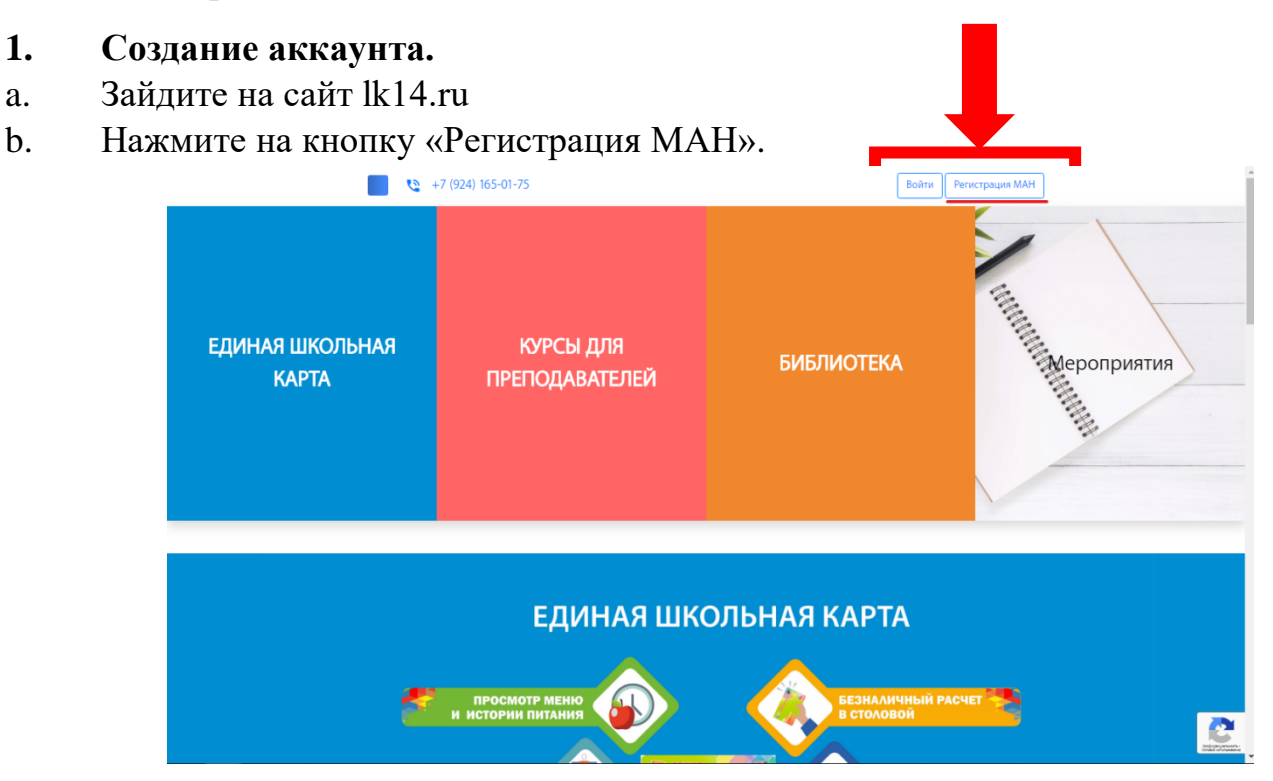

c. Заполните необходимые данные и нажмите «Регистрация».

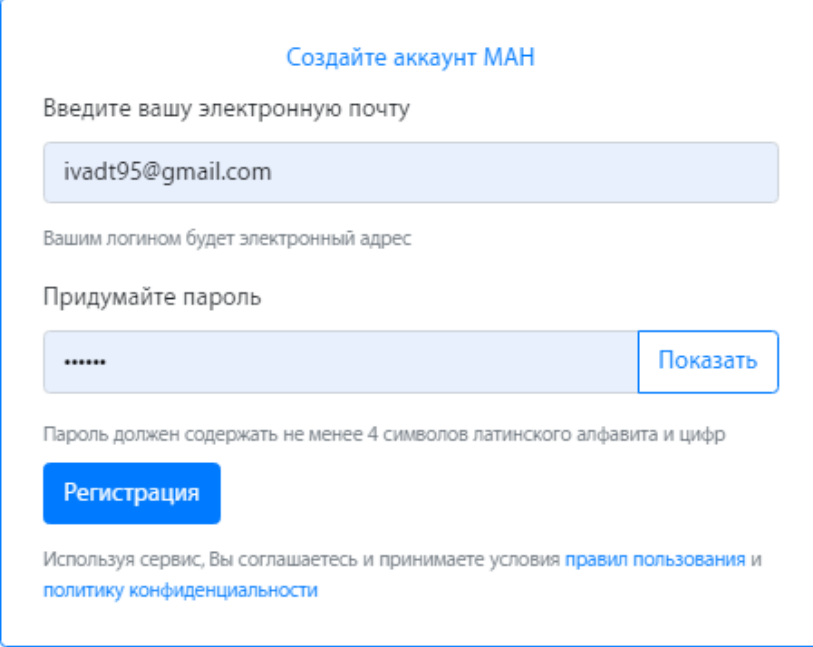

d.Далее вам необходимо заполнить профиль. Для этого нажмите на кнопку «Региональный центр», перейдите во вкладку «Профиль» и заполните необходимые данные.

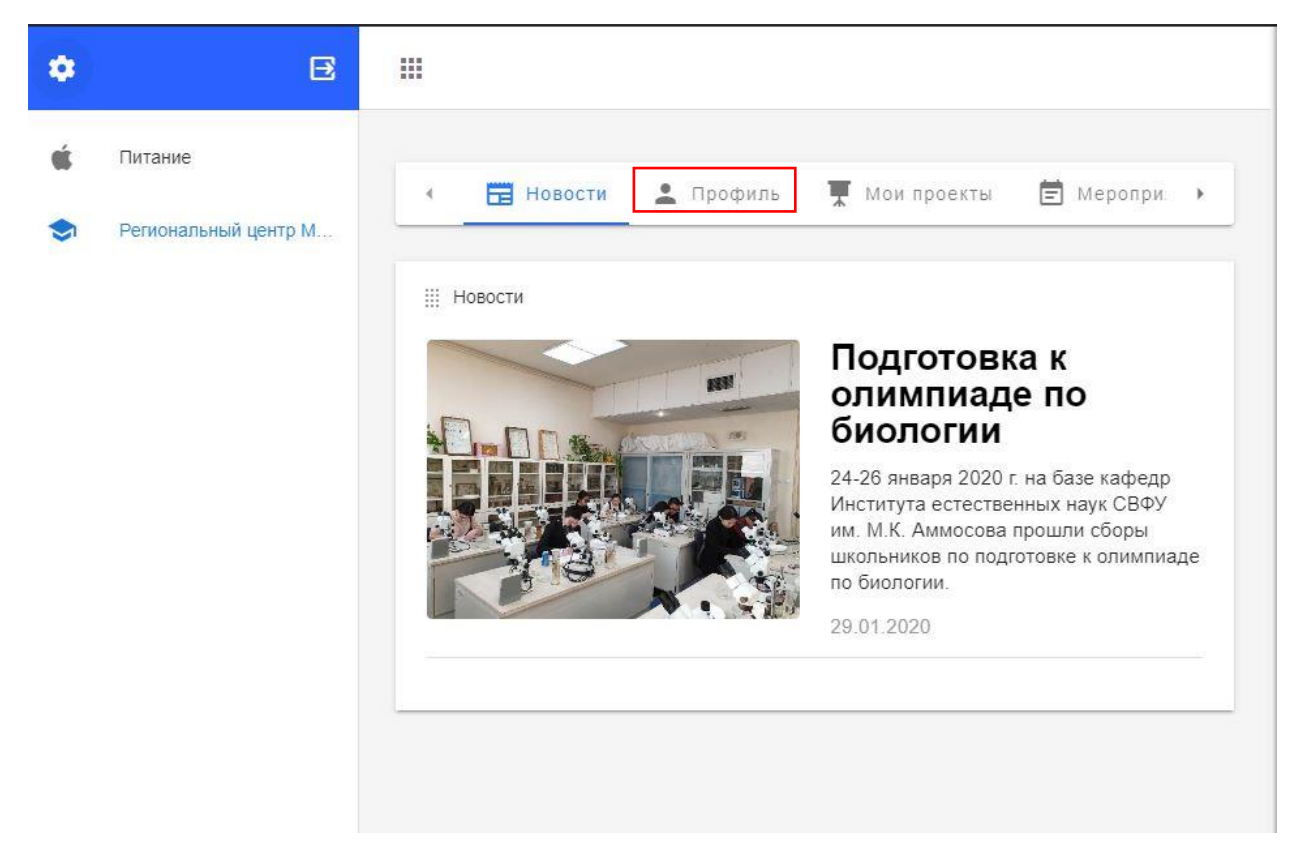

Доступ к остальным функциям платформы появятся у вас только после заполнения профиля.

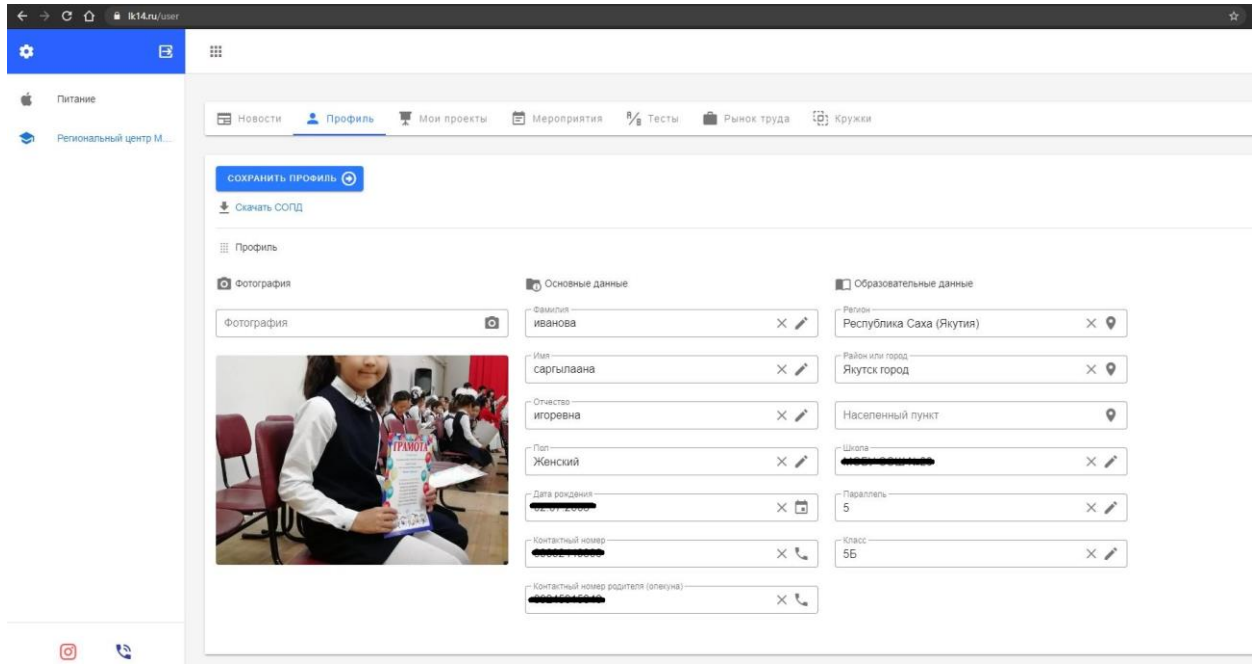

## **2. Подача заявки**

a. Перейдите на вкладку «Мероприятия».

b. Найдите мероприятие которое вас интересует: например, «РЭ ВсОШ», и нажмите «Подробнее».

- c. Нажмите на кнопку «Подать заявку».
- d. В появившемся окне пропустите поле «Подать заявление».
- e. Поле «Файл» можно пропустить.
- f. Пропустите «Проект на рассмотрение».
- g. Тип оплаты выберите "бесплатно"

 $\sqrt{2}$ 

h. В окне «Выберите подсекцию» выберите свое мероприятие (предмет) и нажмите «Записаться».

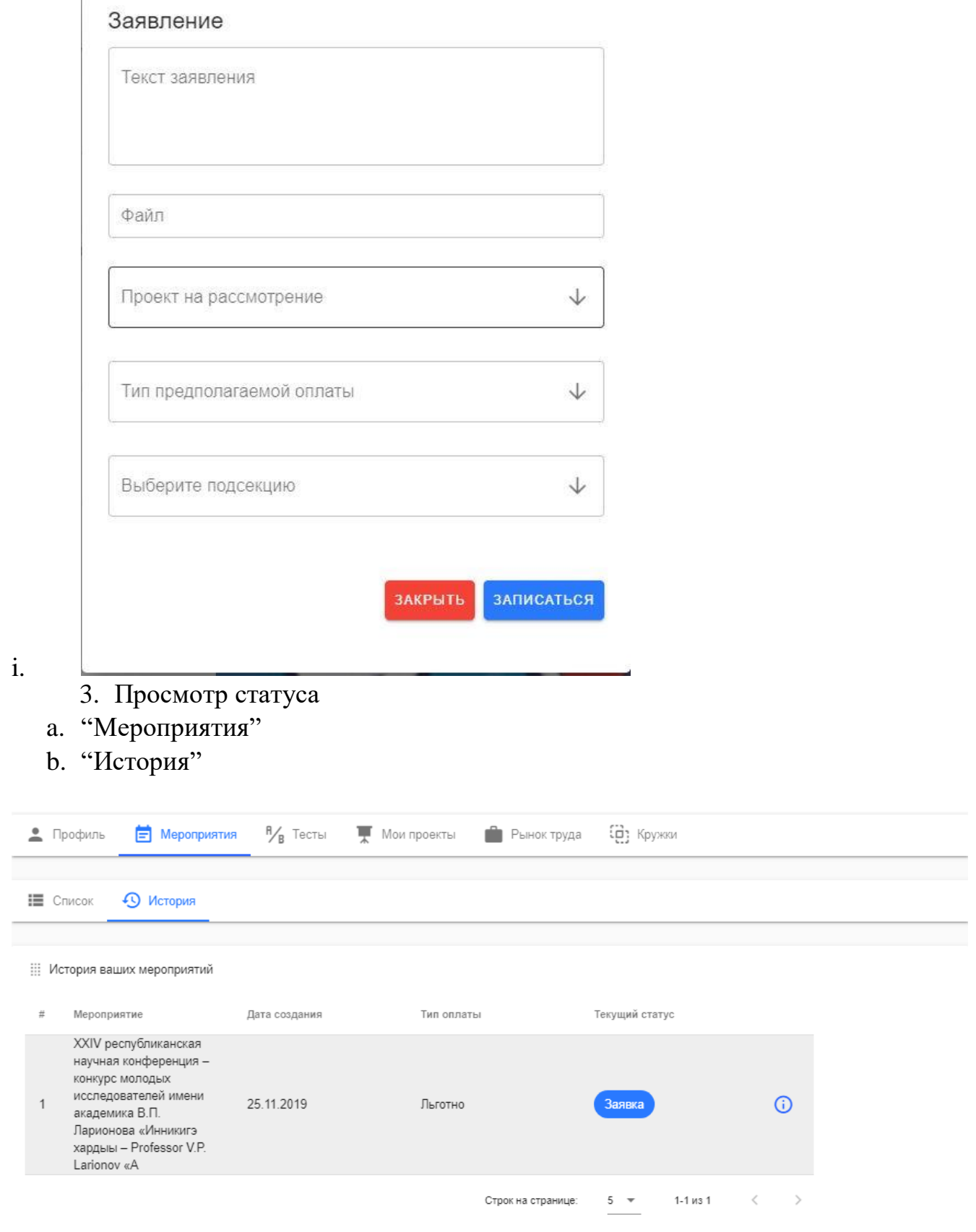

Если у вас уже существует личный кабинет на сайте вам необходимо:

- 4) Авторизоваться на сайте.
- 5) Заполнить профиль

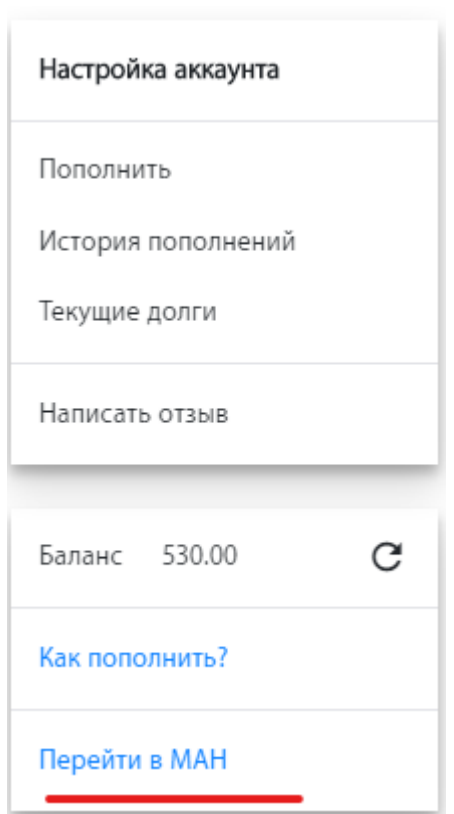

6) выполнить пункт 2